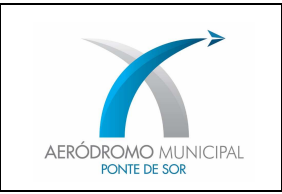

# Pág. 1 de 4

## **PROCEDIMENTO DE COMUNICAÇÃO DE ANOMALIAS ONLINE\_**

## **FORMAL COMMUNICATION**

### **I. OBJETIVO**

- *P1* No âmbito da promoção da comunicação e do incentivo ao reporte de todos os colaboradores do Aeródromo Municipal de Ponte de Sor, doravante designado como aeródromo, foi criado um procedimento de comunicações online, para transmissão de informações críticas do sistema, que possam afetar a segurança (Safety ou Security) dos serviços prestados pelo aeródromo.
- *P2* Através do presente procedimento pretende o aeródromo otimizar o modo de comunicação de ocorrências detetadas na infraestrutura e o respetivo tempo de resposta do Setor de Manutenção.
- *P3* Para o efeito e em complemento do documento denominado "Canais de Comunicação" elaborado em cumprimento do previsto no requisito ATM/ANS.OR.B.005 Sistema de Gestão (a) 7, do Regulamento de Execução (UE) n.º 2017/373 da Comissão, de 1 de março de 2017, entendeu-se necessário disponibilizar via ONLINE um formulário digital, para que o Setor de Manutenção tenha conhecimento da anomalia no mais curto espaço de tempo.

# **II. ÂMBITO DE APLICAÇÃO**

*P4* O formulário é disponibilizado via ONLINE para utilização dos Serviços: AFIS, Meios de Socorro Operações (Terra) e Ambiente e Manutenção Civil.

## **III. DESCRIÇÃO DO PROCEDIMENTO**

Os colaboradores dos **Serviços AFIS**, **Meios de Socorro**, **Operações (Terra) e Ambiente e Manutenção Civil,** têm ao seu dispor um link, para aceder, preencher e submeter, sempre que detetem alguma anomalia, seja na infraestrutura ou nos sistemas de apoio à operação, que coloquem em causa a segurança operacional da atividade aeronáutica do LPSO.

#### **Ponto1\_Criar Acesso**

Criar um atalho no ambiente de trabalho do PC, com o título "LPSO - FORMAL COMMUNICATION" e com o seguinte endereço:

https://docs.google.com/forms/d/e/1FAIpQLSfevdTTgffXepOaAUL2x8JrmaVseZHn6KEStq-CyPNd2MP1Fg/viewform

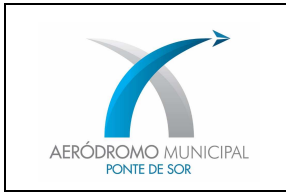

Pág. 2 de 4

## **Ponto 2\_**Aceder **à página**

Após clicar no atalho o utilizador é encaminhado para a página com a seguinte configuração:

#### *Primeira Secção da Página*

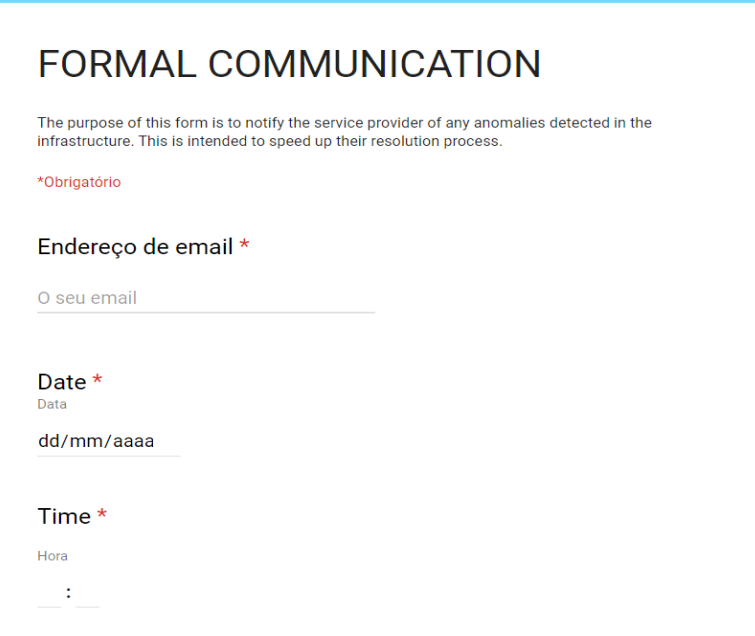

## **Ponto 3\_Prenchimento**

1.Todos os campos com (\*) são de preenchimento obrigatório.

2.De acordo com a imagem da secção anterior, o utilizador preenche o campo destinado ao email, a data do reporte (hipótese de abrir a janela com o calendário) e a hora do reporte (inserida por teclado numérico *horas:minutos)*.

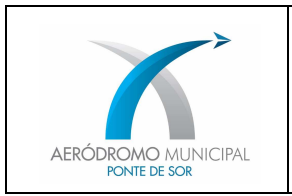

### *Segunda Secção da Página*

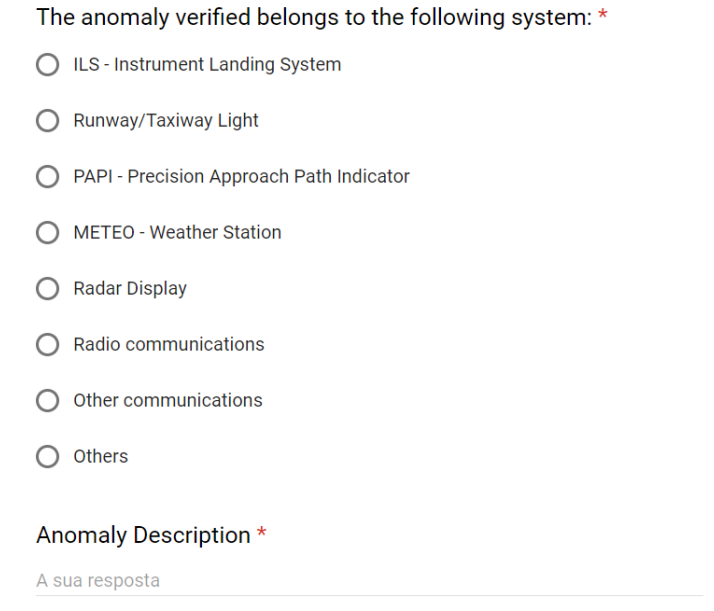

3.Selecionar o sistema que apresenta anomalia. Caso não apareça na lista selecionar a opção "**OTHERS**".

De seguida descrever a anomalia de forma sucinta. Exemplo: Alarm no GP, Iluminação de pista a 50%, ILS INOP, etc.

*Terceira Secção da Página* 

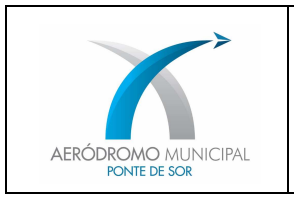

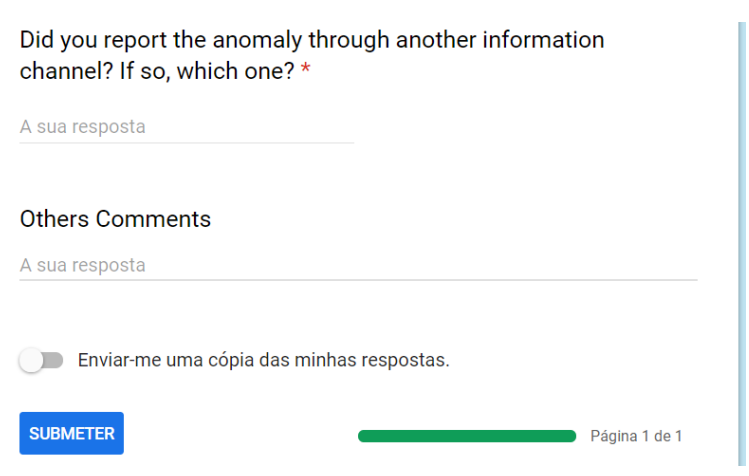

4.O utilizador deverá indicar neste campo se a anomalia foi comunicada por outro canal (email, telemóvel, etc), em caso afirmativo indicar qual. Se negativo colocar **NÃO**.

Outras observações poderão ser registadas neste campo, não sendo, no entanto, o mesmo, de preenchimento obrigatório.

5. Para o utilizador receber uma cópia da comunicação, deverá ativar a opção "**Enviar-me uma cópia das minhas respostas**."

6.Por fim selecionar a opção **SUBMETER**.

## **IV. DISPOSIÇÕES FINAIS**

NOTA: O envio deste formulário **não isenta** a necessidade de realizar outros procedimentos em vigor.

ENTRADA EM VIGOR: 18/10/2019

Ponte de Sor, 22 de fevereiro 2021

A Diretora do Aeródromo

Sandra Catarino